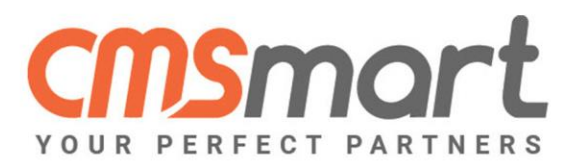

#### **CURRENCY VIRTUEMART CONVERTER LANGUAGES**

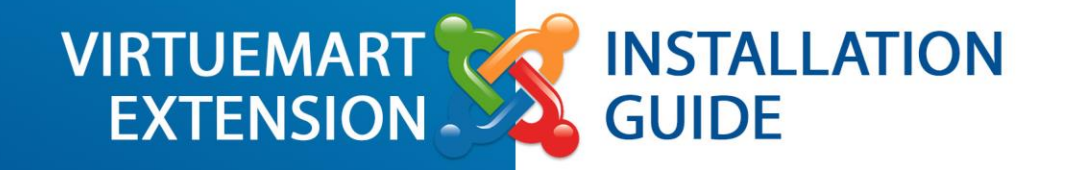

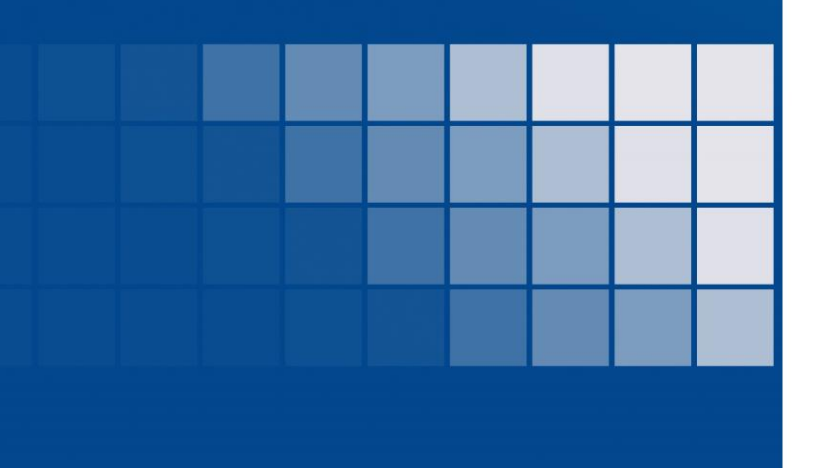

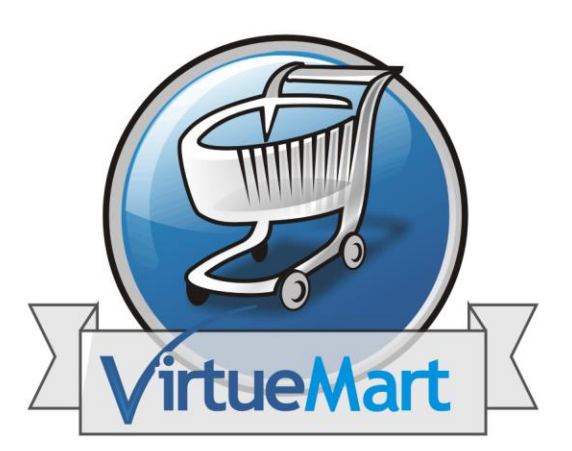

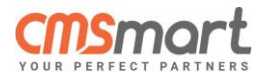

# **Table of Contents**

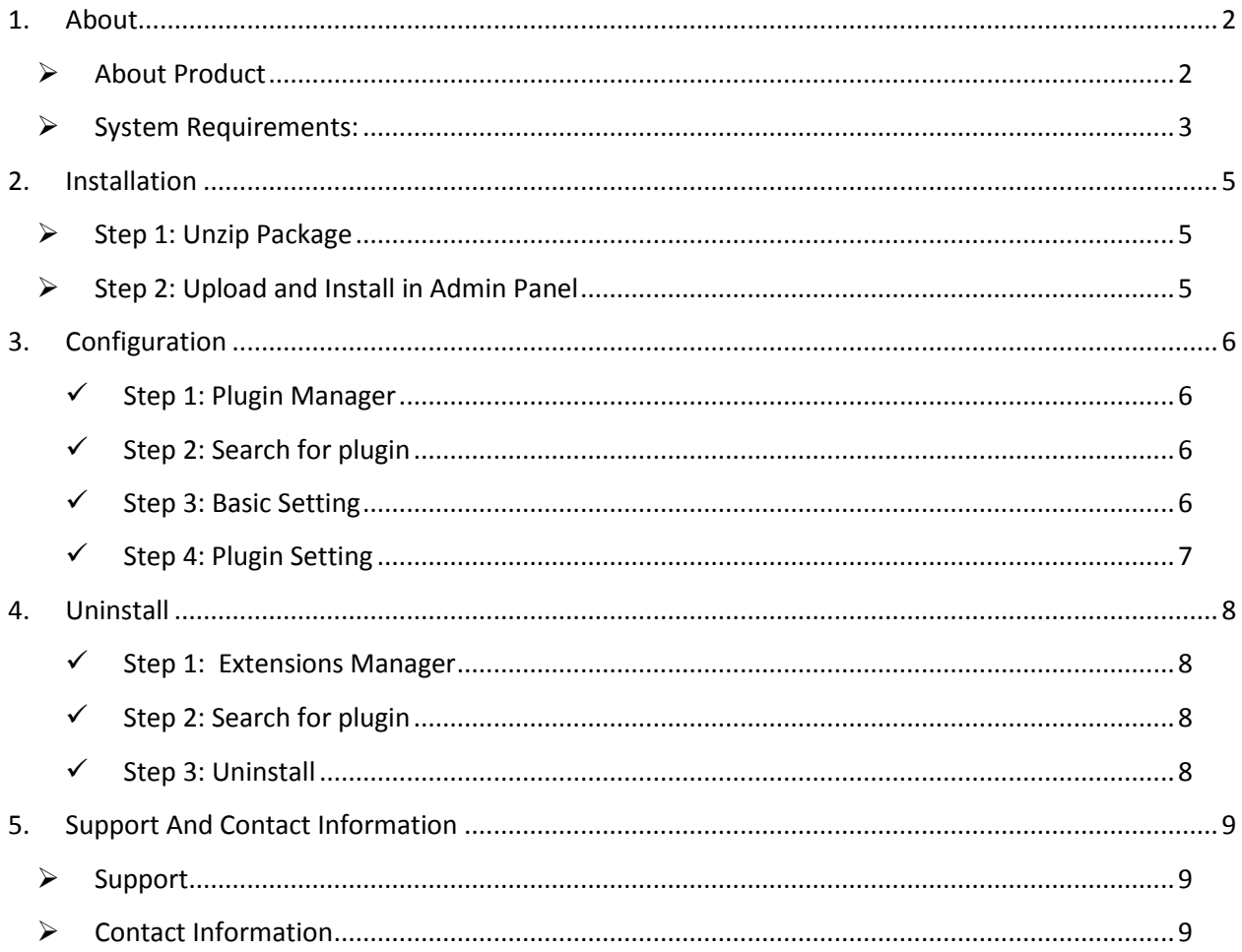

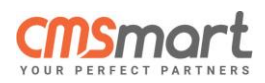

## <span id="page-2-0"></span>**1.About**

### <span id="page-2-1"></span>About Product**:**

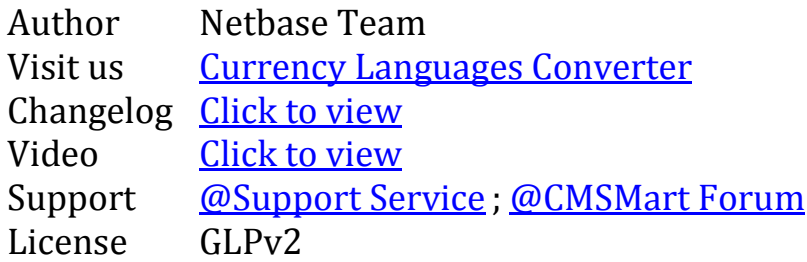

You want to approach more clients who come from different countries. You can totally make your store a flexible one with Virtuemart Currency Languages Converter. The extension allows admin set up the list of currencies and helps customers quickly to convert the specific currencies when language is changed accordingly.

With geographical IP technology, the extension will automatically switch Joomla and Virtuemart currency according to changes of language of the site, or you can setup The geographical IP technology detects and converts the currency according to the user's IP address

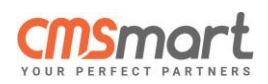

### <span id="page-3-0"></span>System Requirements:

#### **Sources Available:**

 $\checkmark$  HTML; .PHP;.XML;.CSS;.JS.

#### **Software Required:**

 $\checkmark$  Adobe Dreamweaver 8+ (or any php-editor);

#### **For uncompressing a template ZIP package:**

 $\checkmark$  WinZip 9+ (Windows); Stuffit Expander 10+ (Mac)

#### **Virtuemart:**

#### **Supported Operating Systems:**

- $\checkmark$  Linux x86, x86-64
- $\checkmark$  Supported Web Servers:
- $\checkmark$  Apache 2.0.x
- $\checkmark$  Xampp 1.8.x

#### **Supported Browsers:**

- $\checkmark$  Microsoft Internet Explorer 9 and above
- $\checkmark$  Mozilla Firefox 3.5 and above
- $\checkmark$  Apple Safari 5 and above on Mac only
- $\checkmark$  Opera
- $\checkmark$  Google Chrome 7 and above

#### **Adobe Flash browser plug-in should be installed**

- $\times$  5.2.+
- **Required extensions**:
	- PDO\_MySQL
	- Simplexml
	- Mcrypt

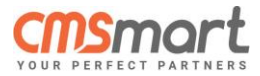

- **Hash**
- $-GD$
- DOM
- **Iconv**
- $\blacksquare$  Curl
- **SOAP** (if Webservices API is to be used)
- $\checkmark$  Safe\_mode off
- $\checkmark$  Memory\_limit no less than 256Mb (preferably 512)

#### **MySQL:**

- $\checkmark$  EE 1.13.0.0 or later: MySQL 5.0.2 or newer
- $\checkmark$  EE 1.12.0.2 or earlier: MySQL 4.1.20 or newer
- $\checkmark$  CE (all versions): MySQL 4.1.20 or newer
- **SSL:**
- $\checkmark$  If HTTPS is used to work in the admin, SSL certificate should be valid. Self- signed SSL certificates are not supported.

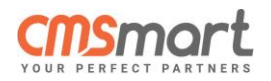

## <span id="page-5-0"></span>**2.Installation**

### <span id="page-5-1"></span>Step 1: Unzip Package

 $\bullet$  Unzip  $\bullet$  plg\_nb\_vm\_currency\_languages\_converter\_UNZIP\_FIRST.zip file from your folder.

### <span id="page-5-2"></span>Step 2: Upload and Install in Admin Panel

Go to **Control Panel → Extensions → Manage → Install** 

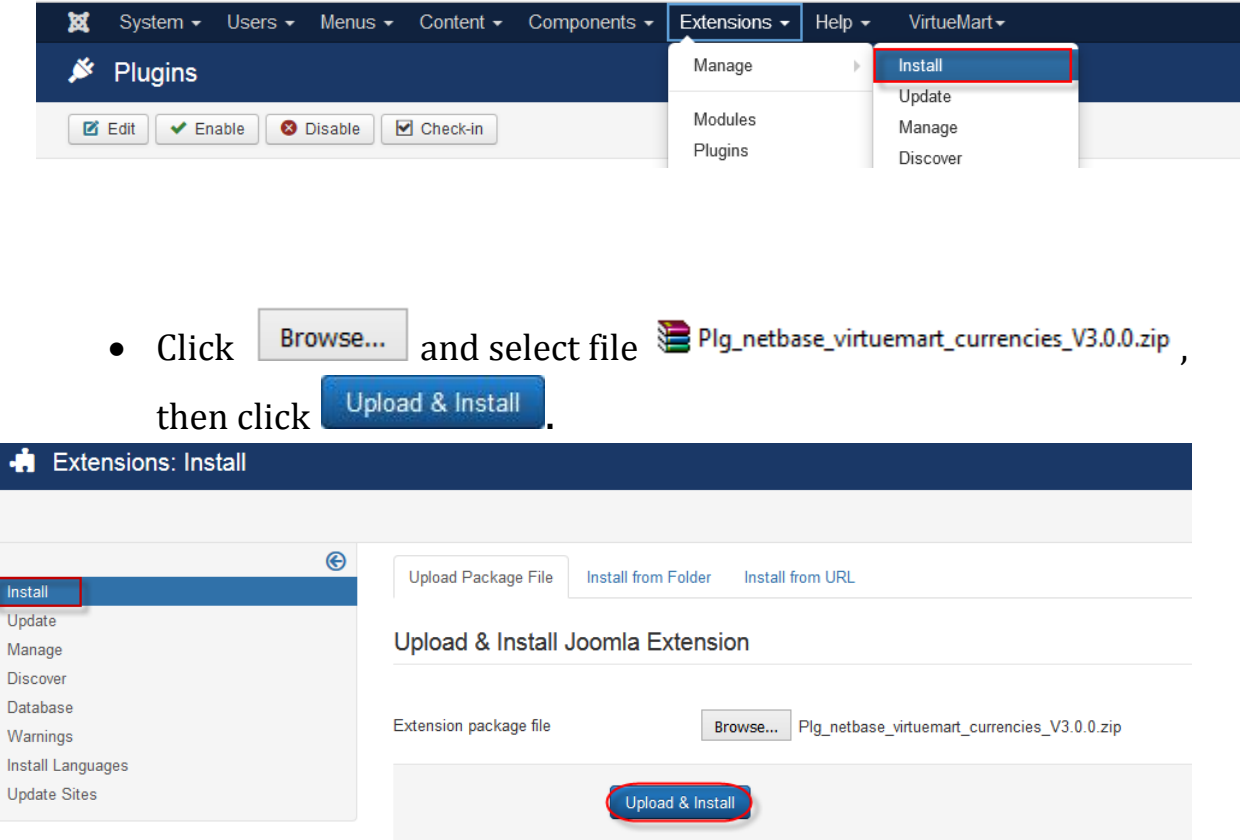

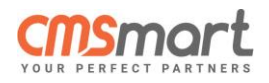

## <span id="page-6-0"></span>**3.Configuration**

### <span id="page-6-1"></span>**Step 1: Plugin Manager**

• Go to **Extensions**  $\rightarrow$  **Plugins.** 

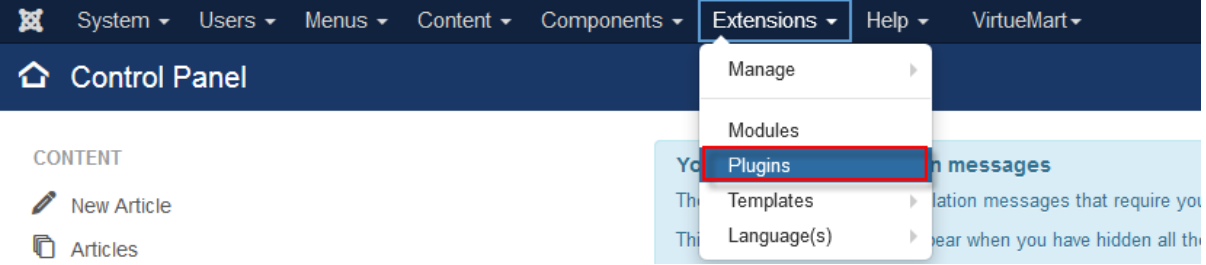

## <span id="page-6-2"></span>**Step 2: Search for plugin**

- Type "**currencies**" in text box and then press **Q**.
- Click Auto Currencies Languages Converter for Virtuemart to enter setting panel.

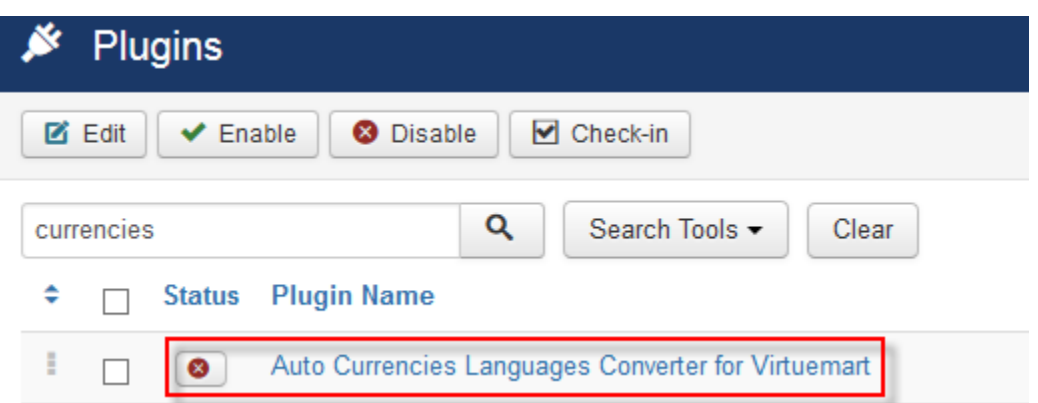

### <span id="page-6-3"></span>**Step 3: Basic Setting**

- **Click** on **Status's Drop Down Box** to choose either **Enabled**or **Disabled** option for the plugin.
- **Click** on **Access's Drop Down Box** to choose **Access Level** for module.

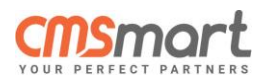

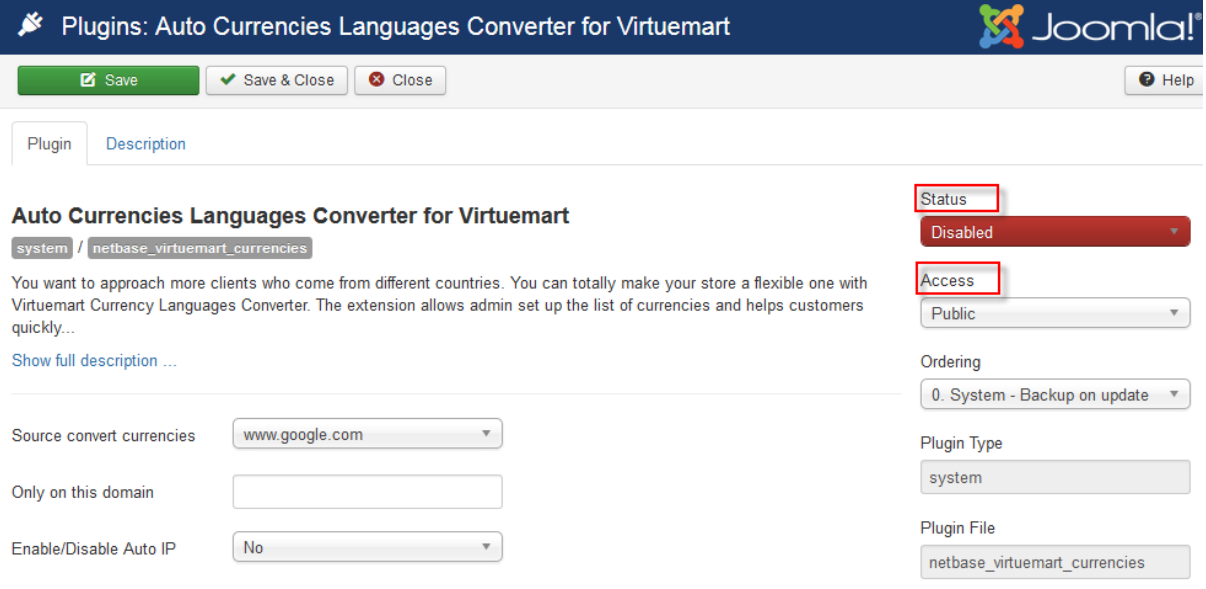

## <span id="page-7-0"></span>**Step 4: Plugin Setting**

- **Source convert currencies**: The currency exchange rate will depend on google.com or yahoo.com.
- **Only on this domain**: Enter domain's name where to use plugin. Left blank for all.
- **Enable/Disable Auto IP**: Select Yes if you want currency change to depend on the user's IP address.
- **Set currency:** Currency options for each language if you don't want auto change currency with IP.

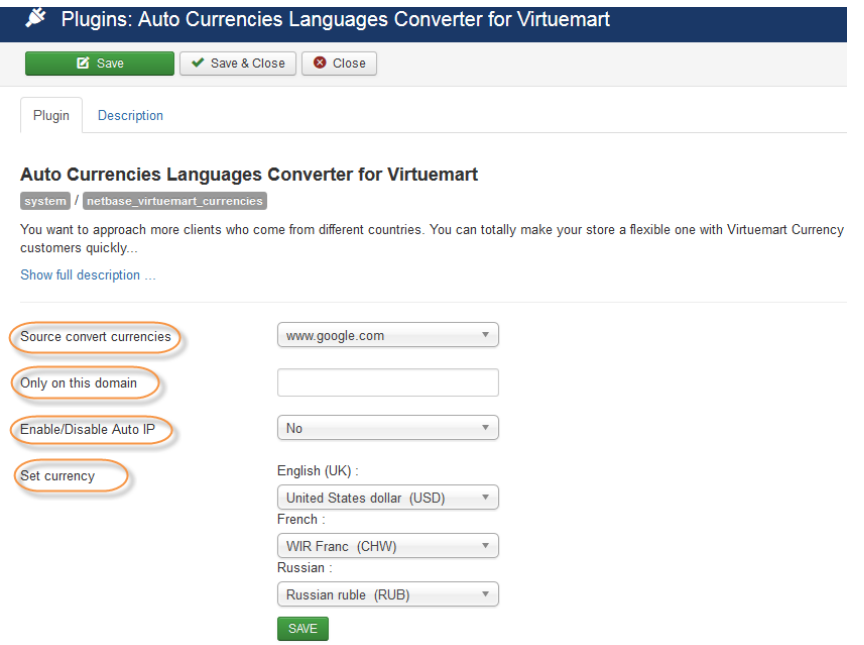

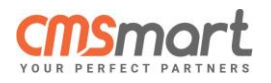

## <span id="page-8-0"></span>**4.Uninstall**

#### <span id="page-8-1"></span>**Step 1:** Extensions Manager

Go to **Extensions → Manage → Manage.**

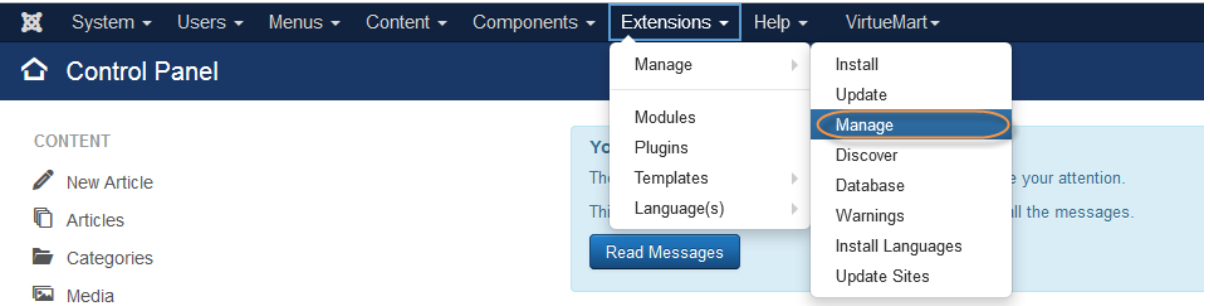

## <span id="page-8-2"></span>**Step 2:** Search for plugin

• Type "**currencies**" in text box and then click **Q**.

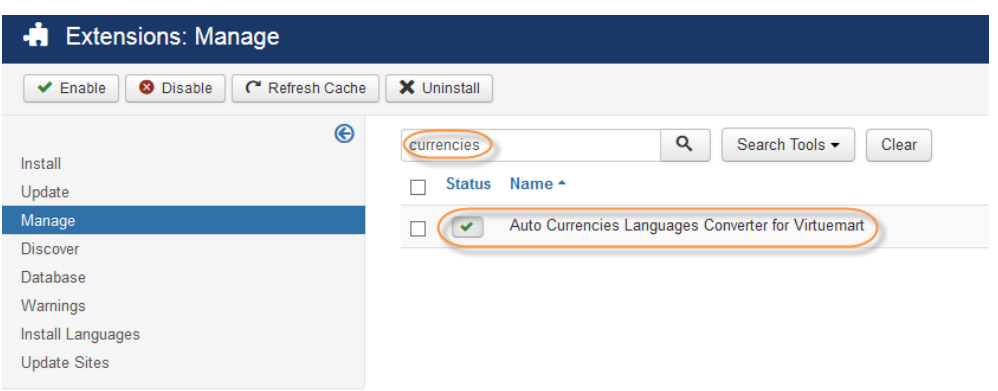

## <span id="page-8-3"></span>**Step 3:** Uninstall

• Tick on **plugin's check box** and then click  $\mathsf{X}$  Uninstall

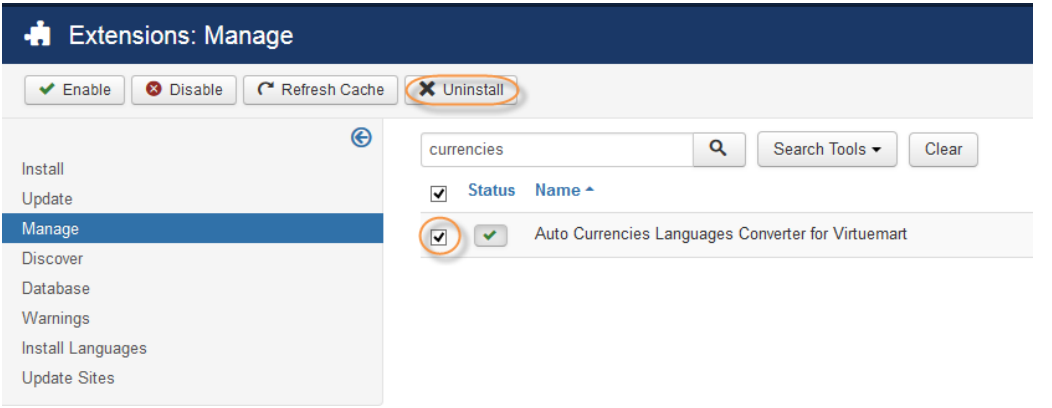

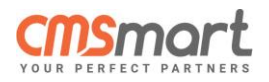

## <span id="page-9-0"></span>**5.Support And Contact Information**

#### <span id="page-9-1"></span> $\triangleright$  Support

Our Virtuemart team is dedicated to providing customers with the best Quality, Value and Services. We would love to hear from you. For feedback about our products, please feel free to contact us at:

#### [@Support Service](http://cmsmart.net/support_ticket)

Check out our Forum for updates and news.

[@CMSMart Forum](http://cmsmart.net/forum/)

<span id="page-9-2"></span>**► Contact Information** 

Check out our **Facebook** page! Regional news and specially selected products are featured daily.

[@CMSMart on Facebook](https://www.facebook.com/CmsmartMarketplace)

You can also follow us on **Twitter**!

[@CMSMart on Twitter](https://twitter.com/cmsmartnet)

If you have any question, don't hesitate to contact us:

Administration deparment: [admin@cmsmart.net](file:///C:/Users/Nam%20Nguyen/AppData/Roaming/Skype/My%20Skype%20Received%20Files/admin@cmsmart.net)

Sales deparment: [sales@cmsmart.net](file:///C:/Users/Nam%20Nguyen/AppData/Roaming/Skype/My%20Skype%20Received%20Files/sales@cmsmart.net)